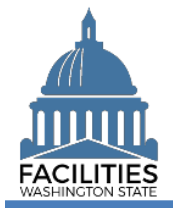

This job aid provides information for using FPMT to add new owned land.

## **Overview**

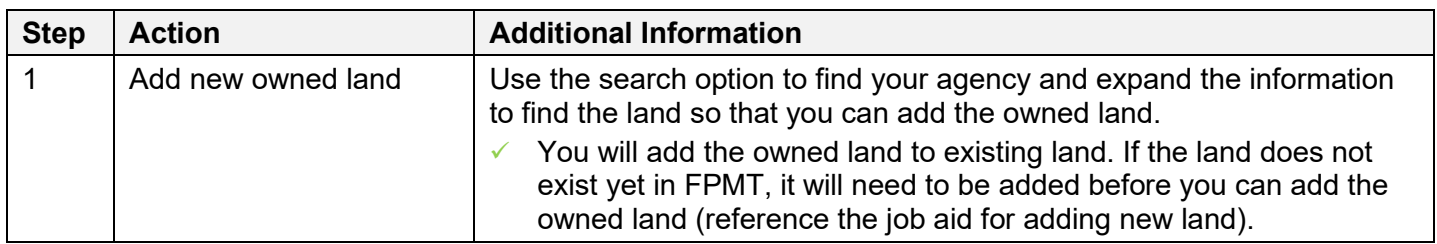

## Add New Owned Land

Use the search option to find your agency and expand the information so that you can add the new owned land.

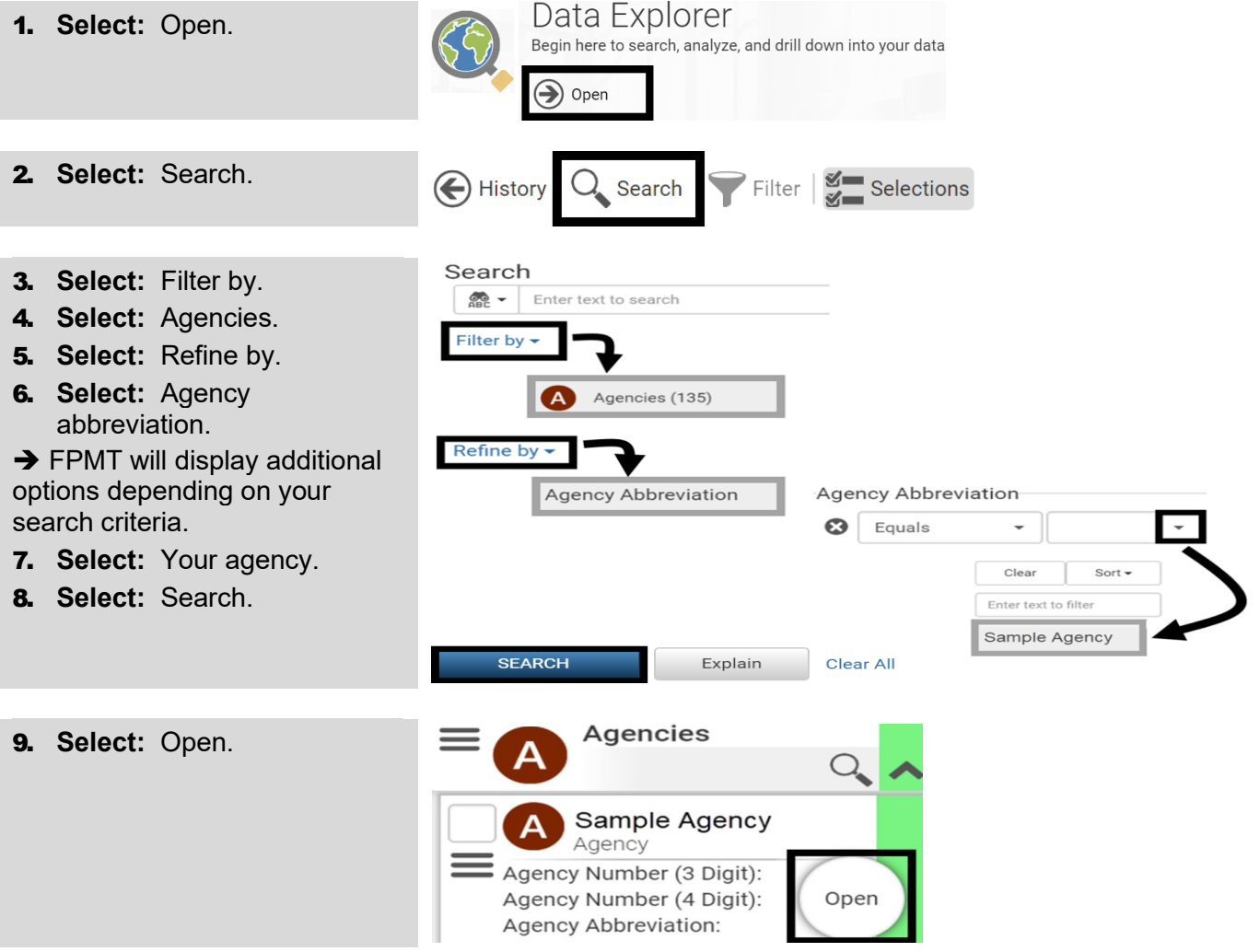

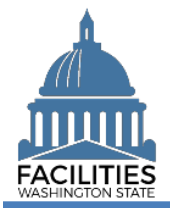

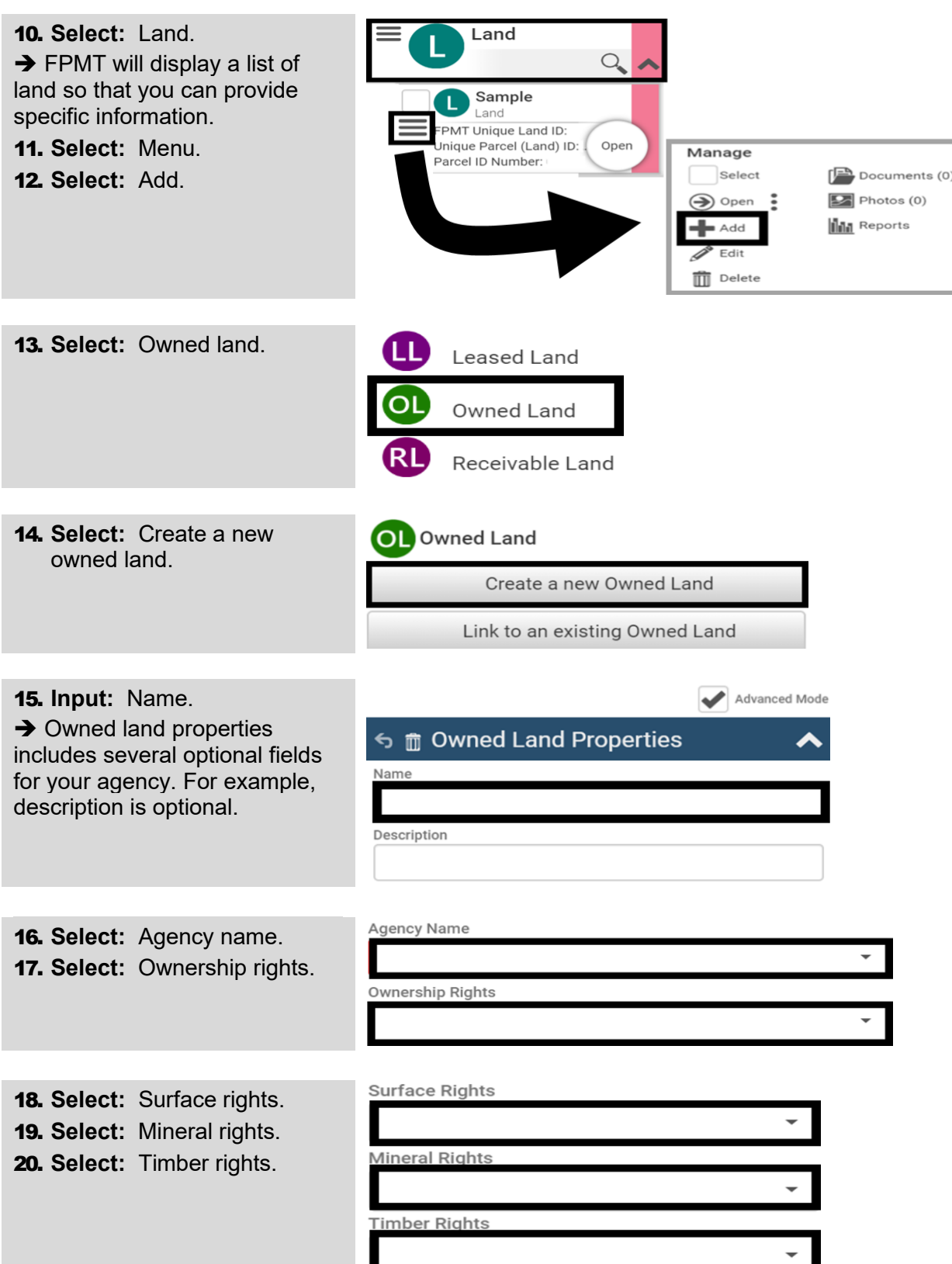

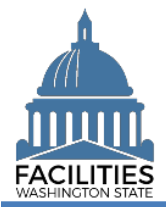

## Add New Owned Land Facilities Portfolio Management System (FPMT)

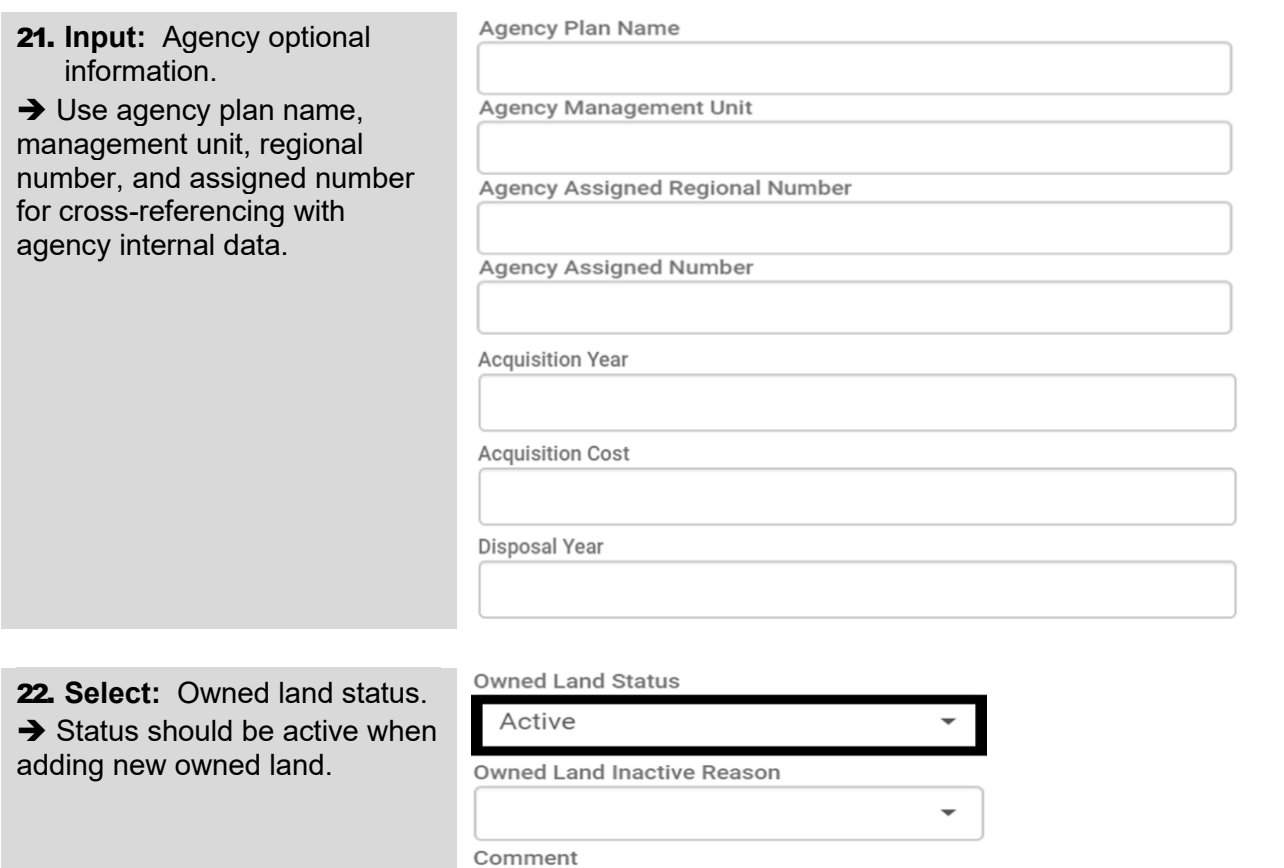

23. **Select:** Save and close. **→ FPMT will add the new** owned land so that you can add the receivable contract and other information.

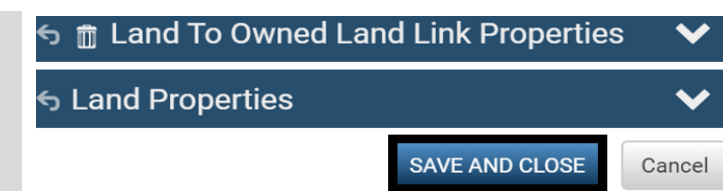